# ギャラリーおおさか 麻政情報室

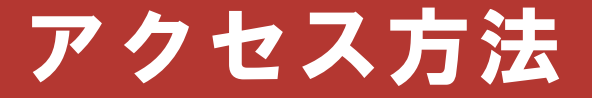

#### 府トップページの 広報イチオシ掲示板バナーをクリック

#### 広報イチオシ掲示板の中に ギャラリーおおさかのバナーを設置

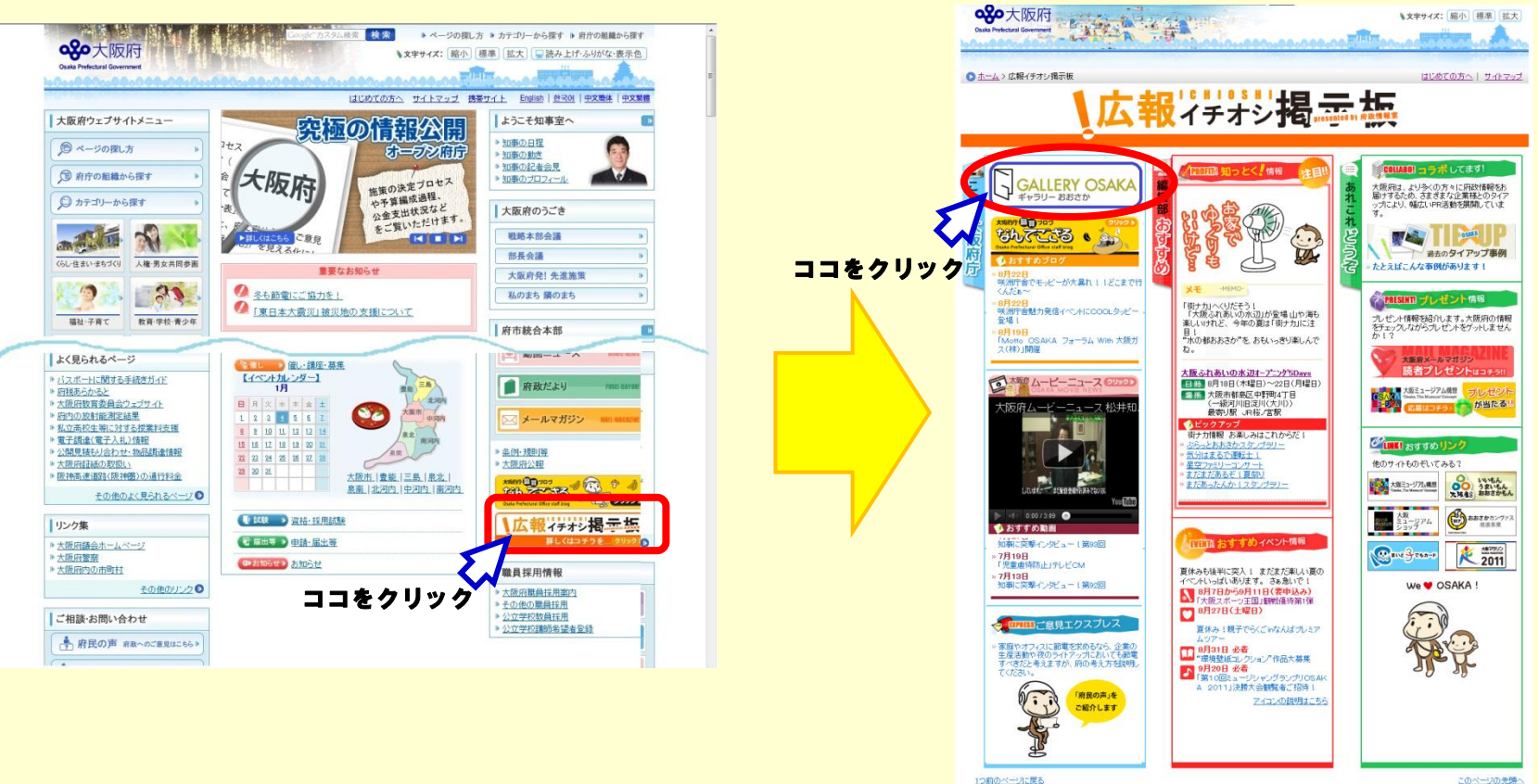

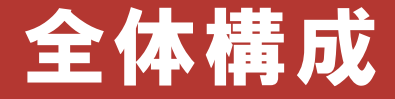

TOPページ

②写真展示室ページ

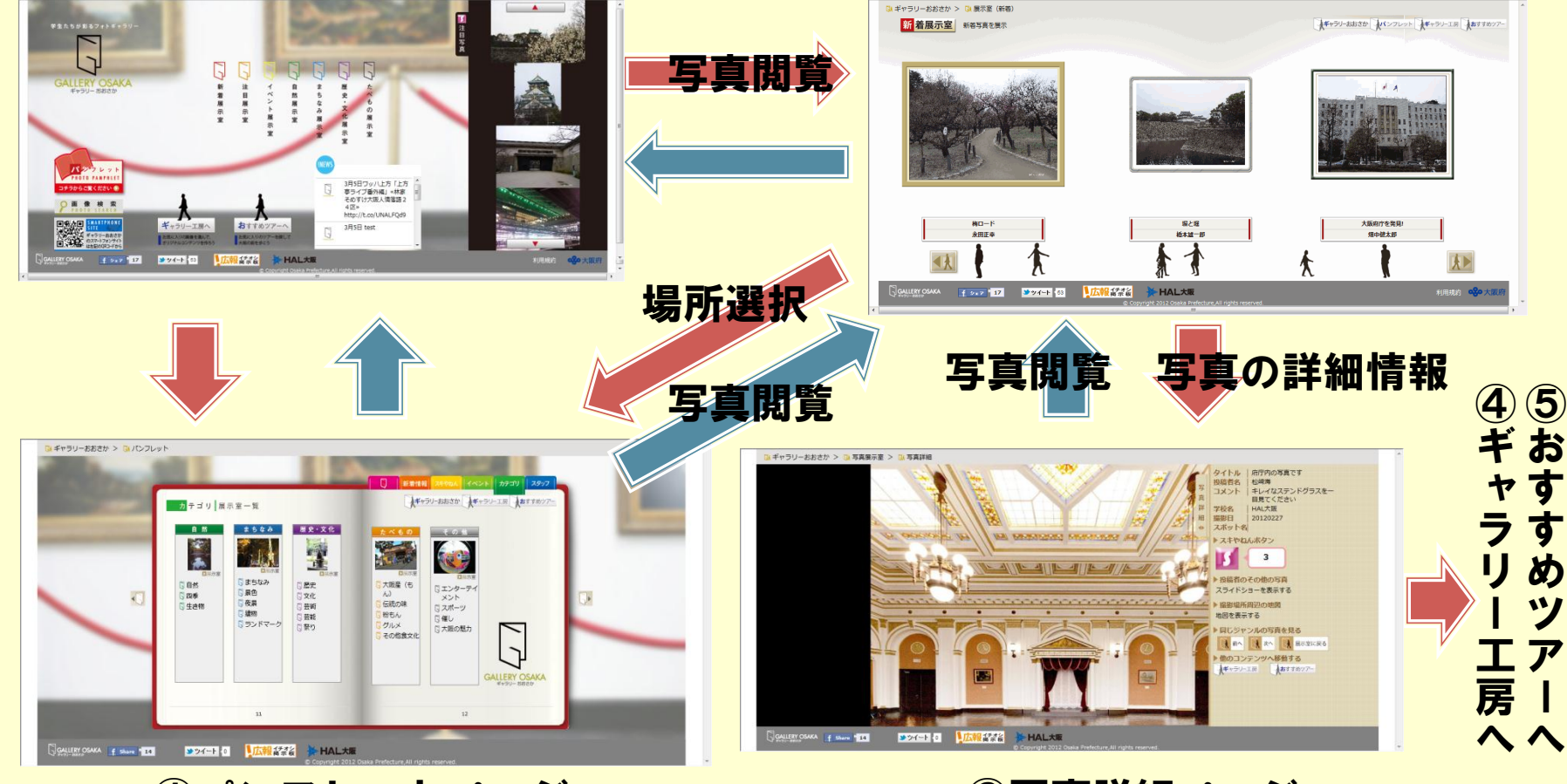

①パンフレットページ ③写真詳細ページ

3

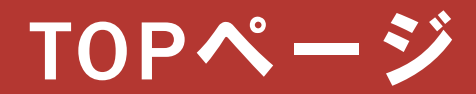

### TOP画面は美術館を表現します。

#### パンフレットや展示室、工房、ツアーページへの入口です。

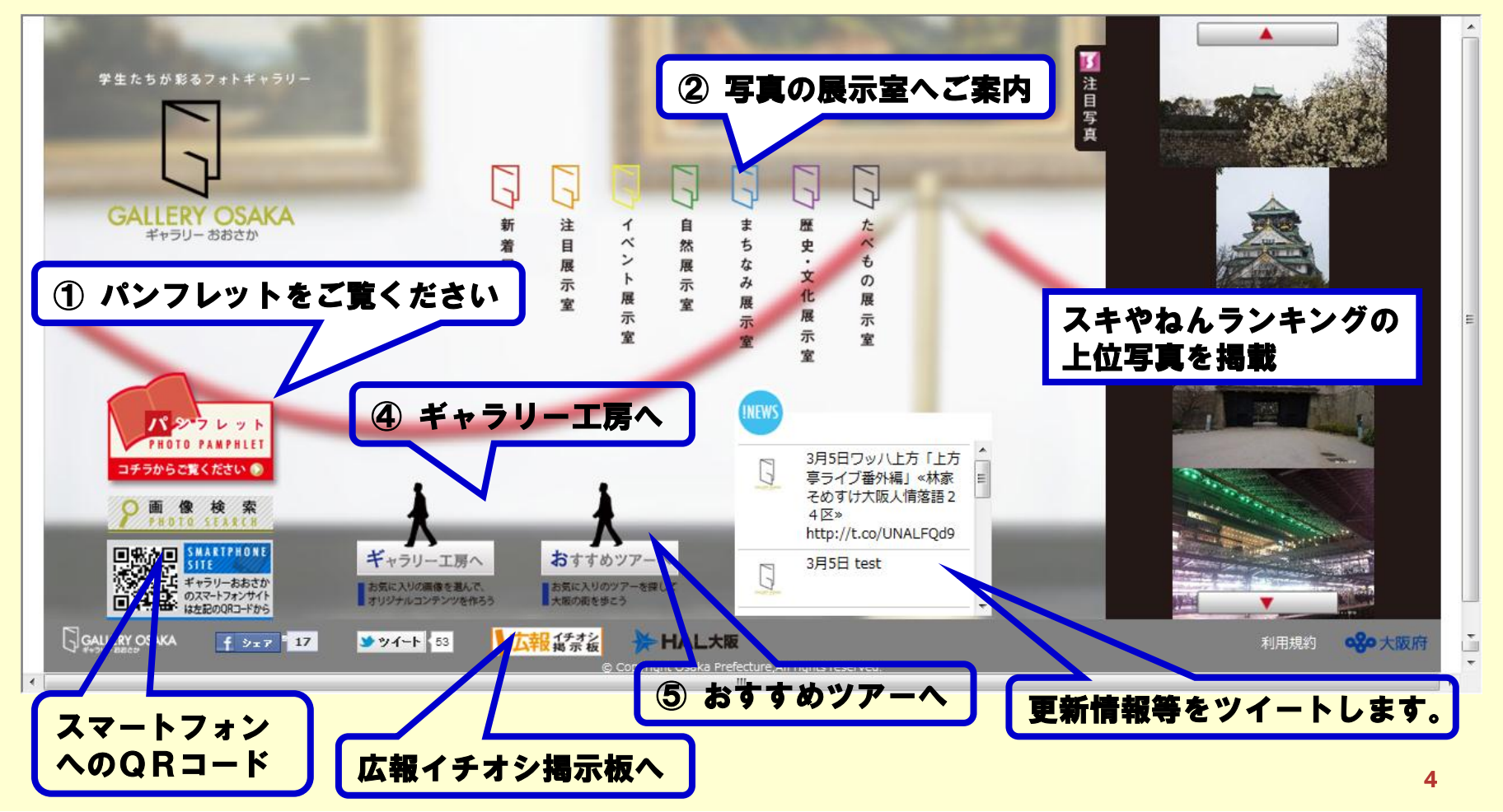

①パンフレットページ

ギャラリーおおさかのコンセプト紹介ページ

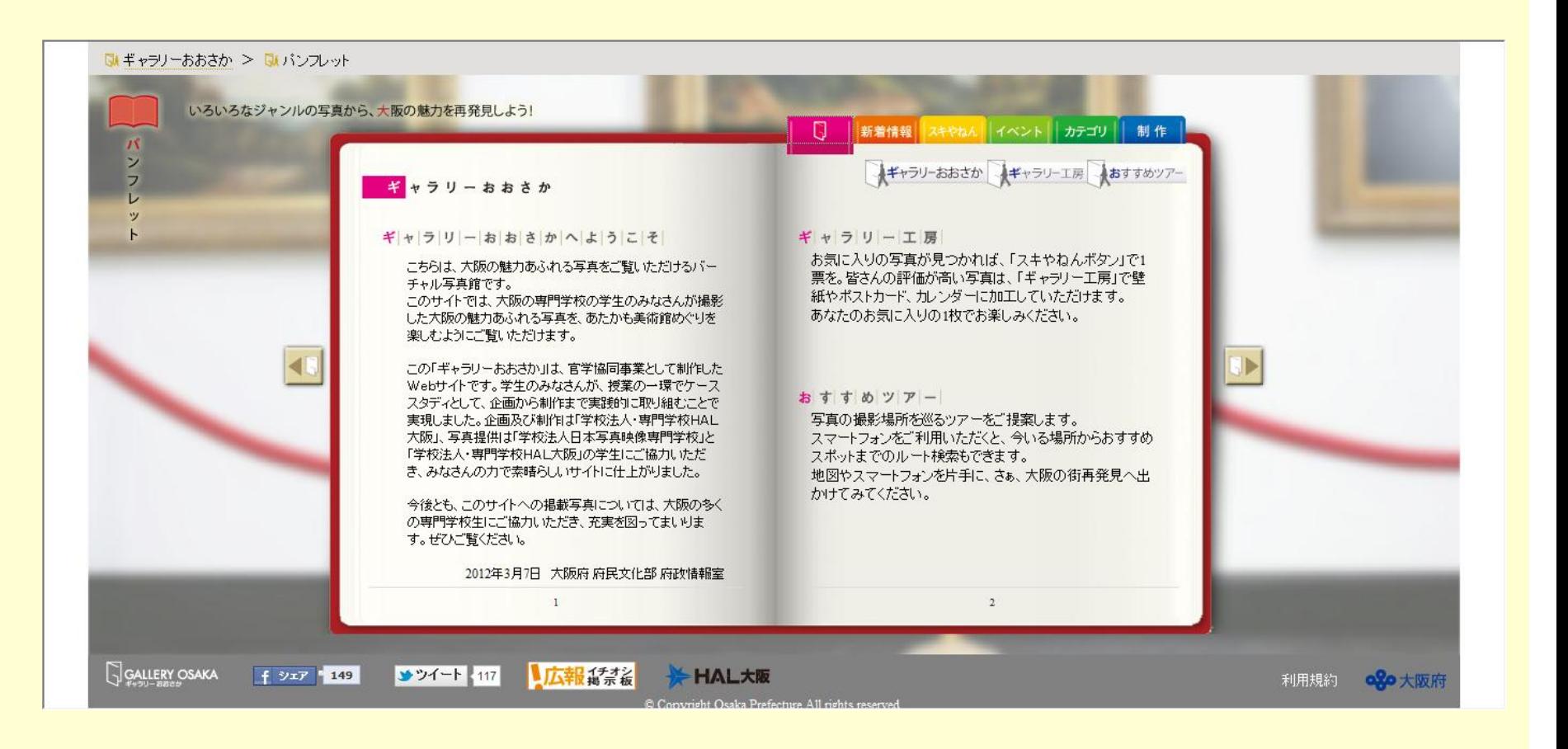

①パンフレットページ

新着写真と新着イベント情報のページ

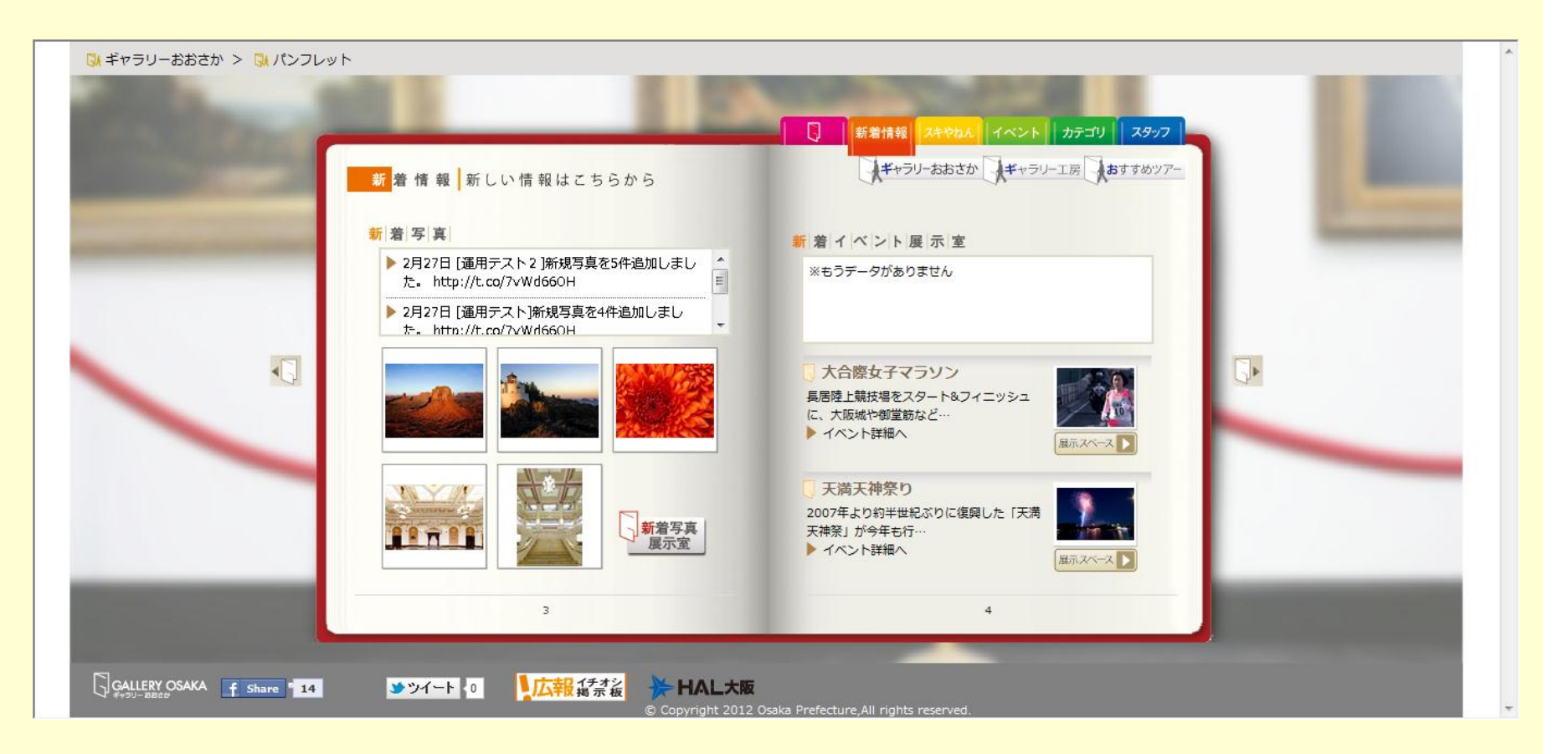

①パンフレットページ

### スキやねんボタン説明と注目写真紹介

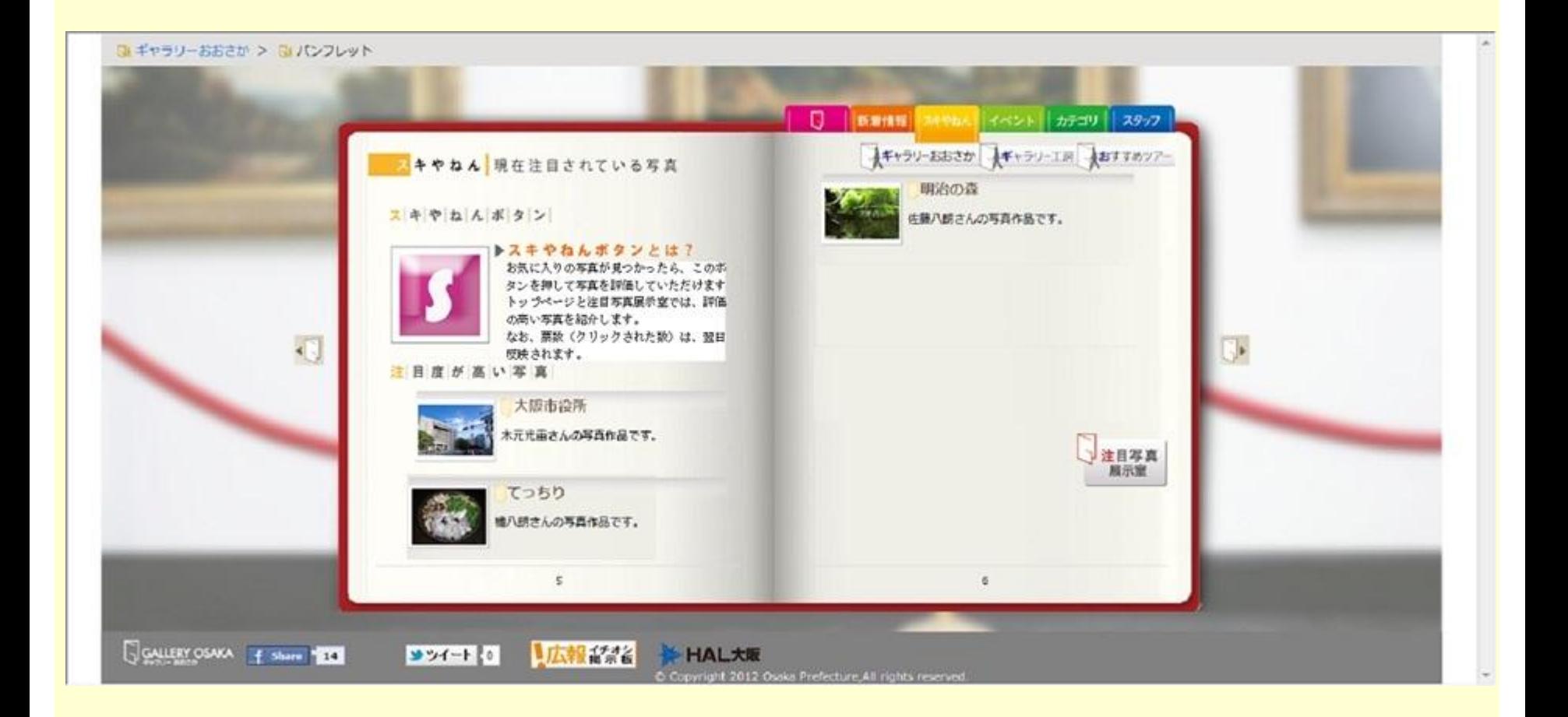

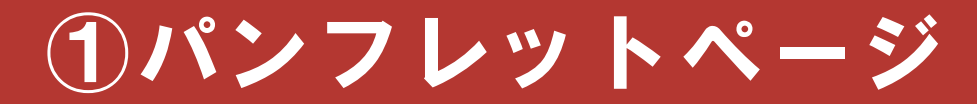

### イベント情報と写真展示室一覧

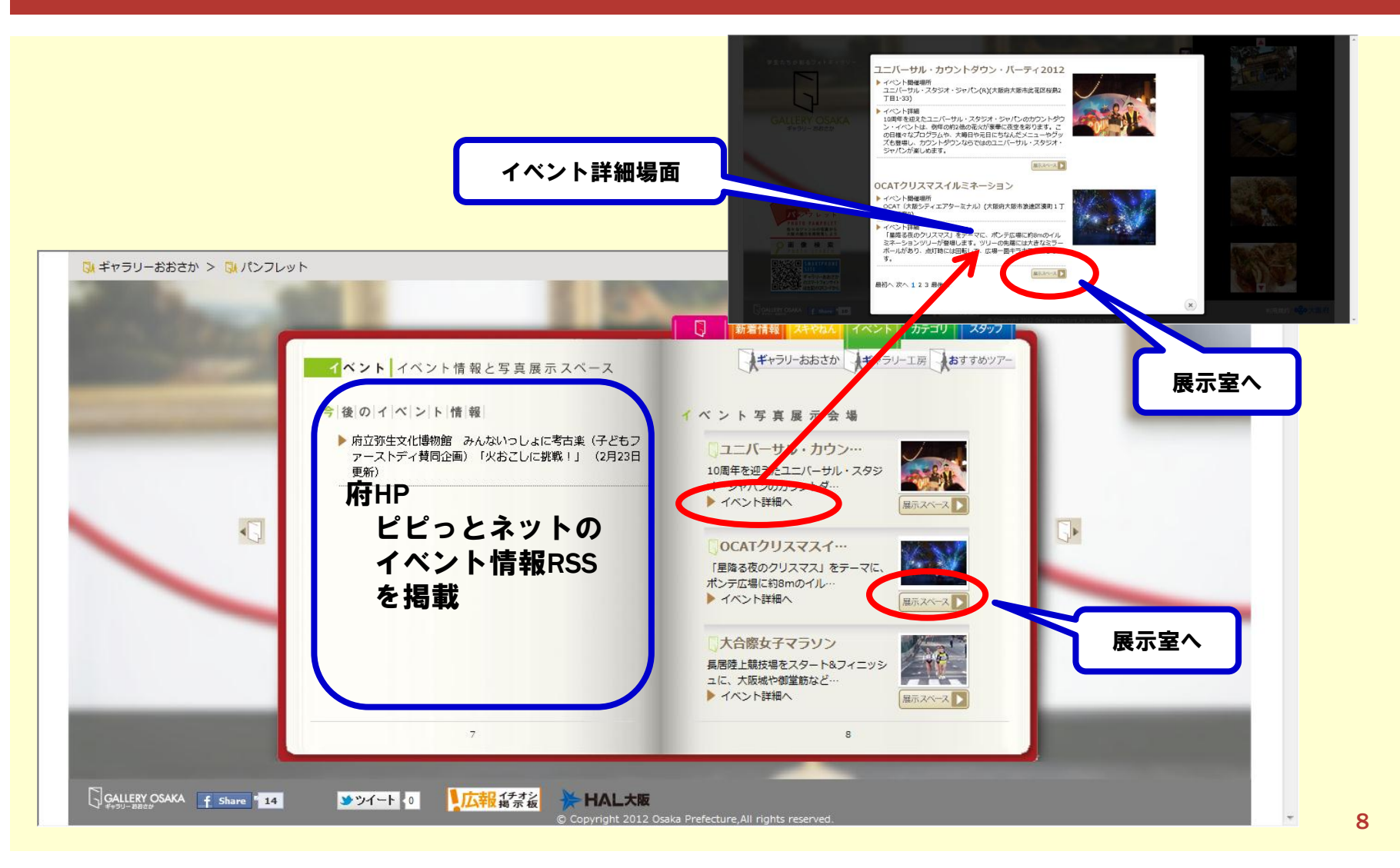

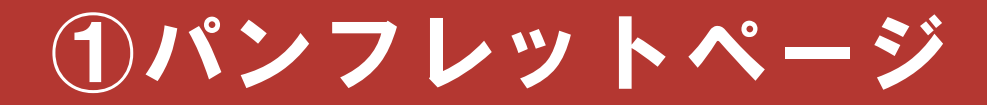

### カテゴリ別展示室一覧

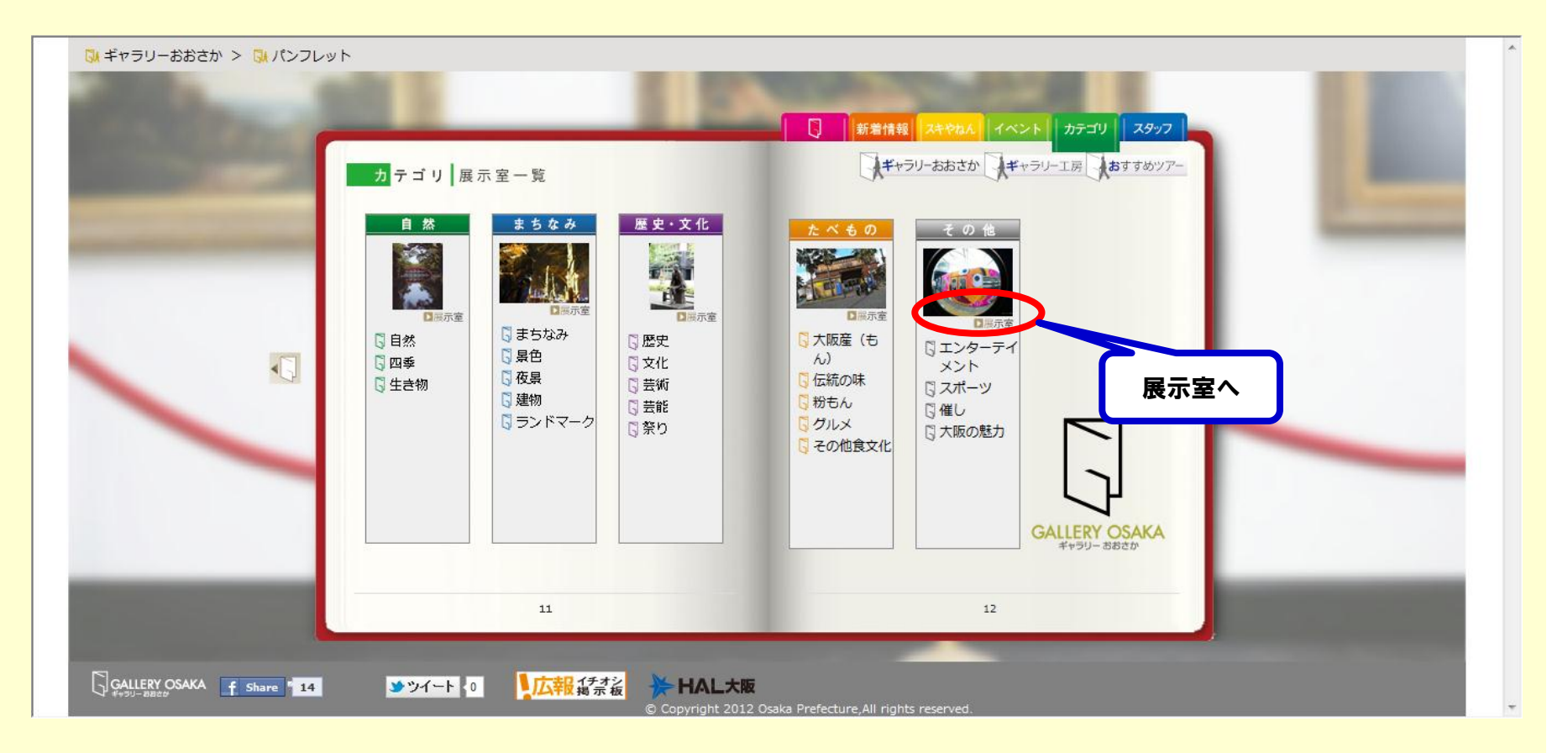

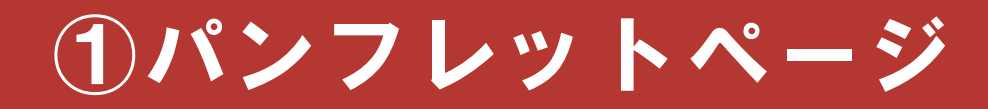

### 制作スタッフ紹介

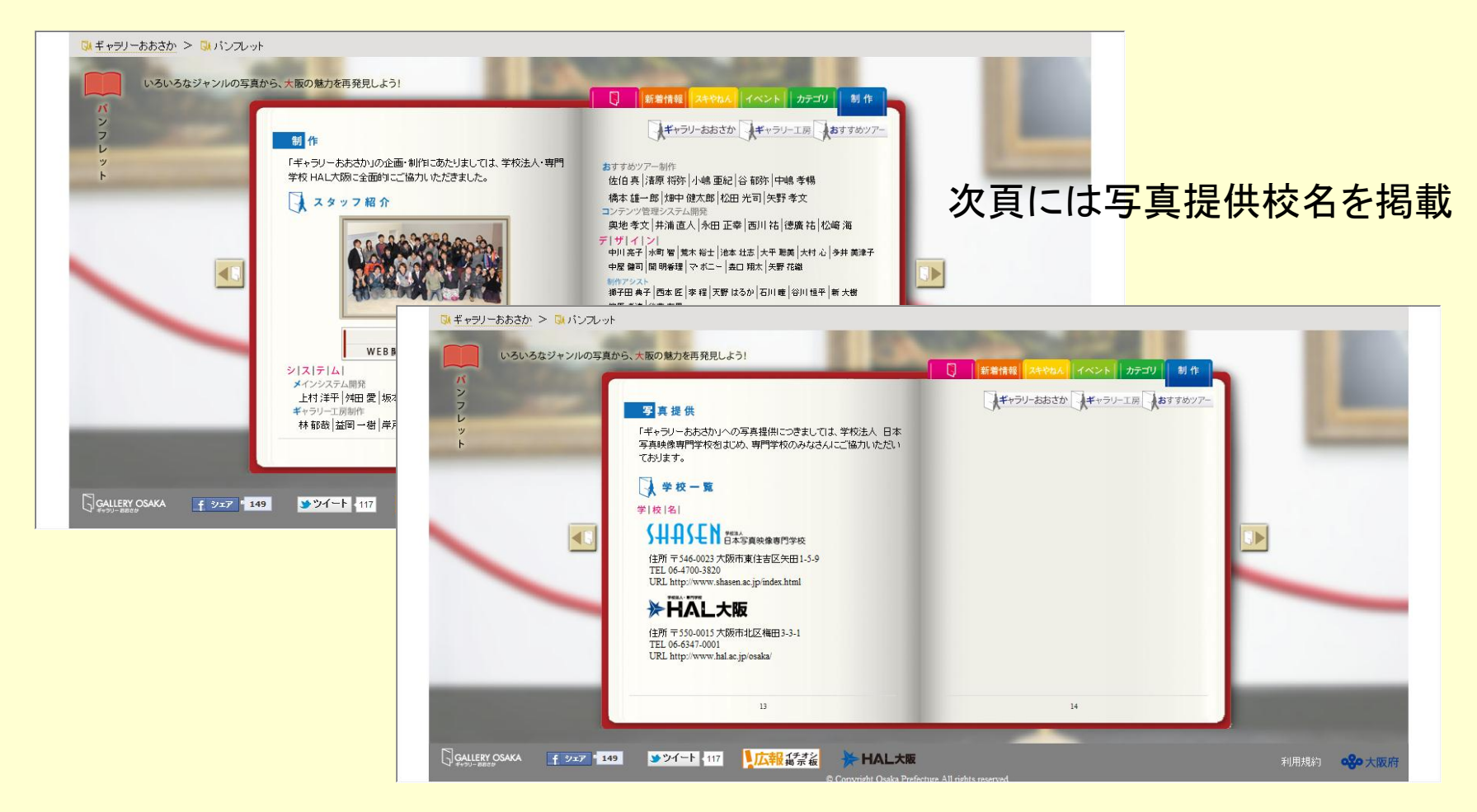

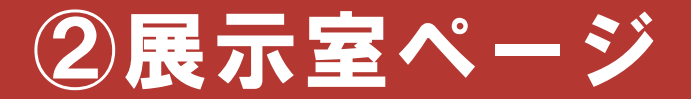

### 美術館の様に写真を展示

#### ■ 写真注目度 人物シルエットを表現し、美術館に様々な人がいる感じを表現します。 人物シルエットを作品毎に表示することで、各写真の注目度を表現します。

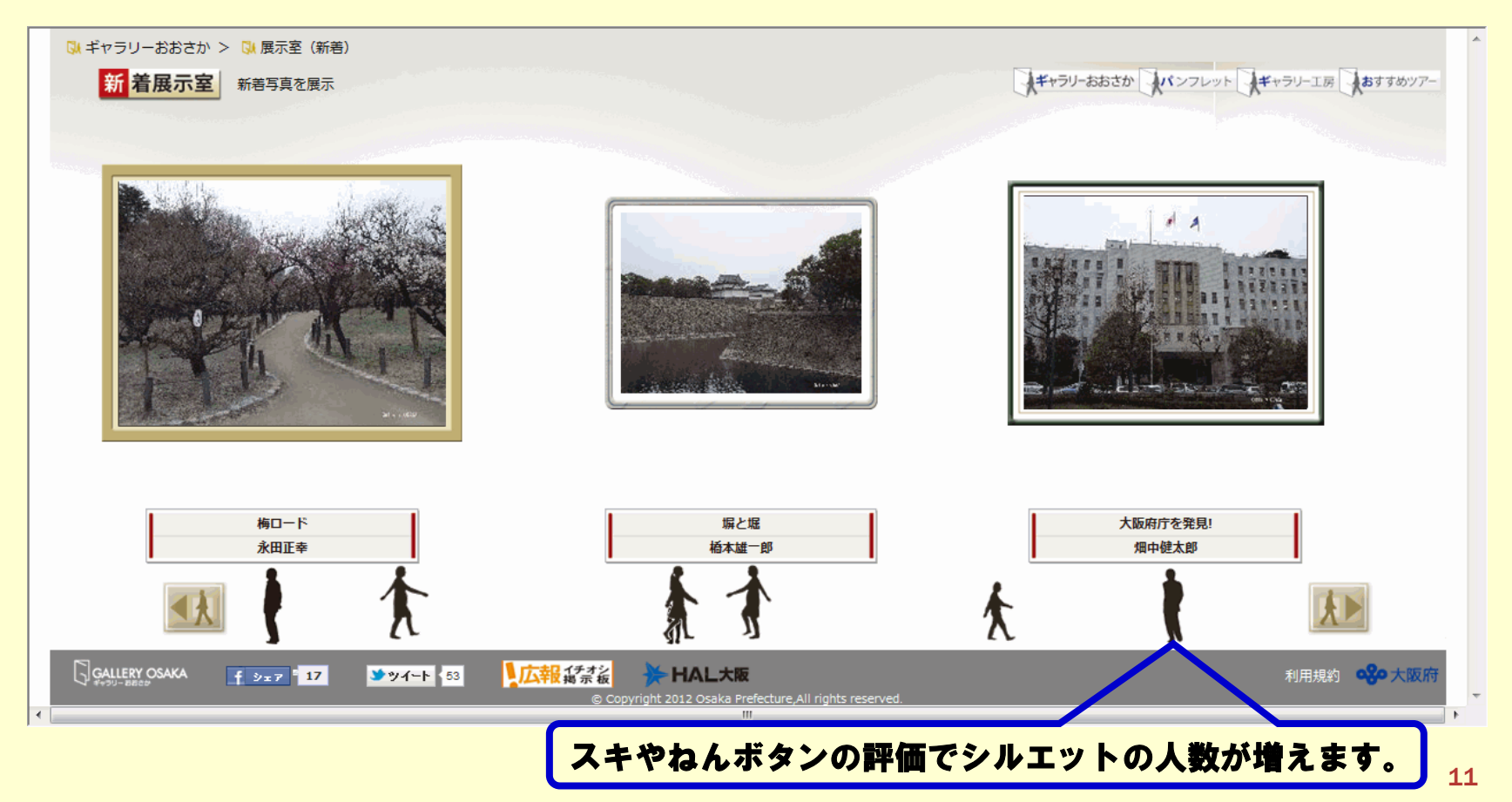

## ③写真詳細ページ 写真の存在感を出す為、画面一面に画像を表示します。

#### スキやねんボタンで写真の評価ができます。展示室シルエットで表現されます

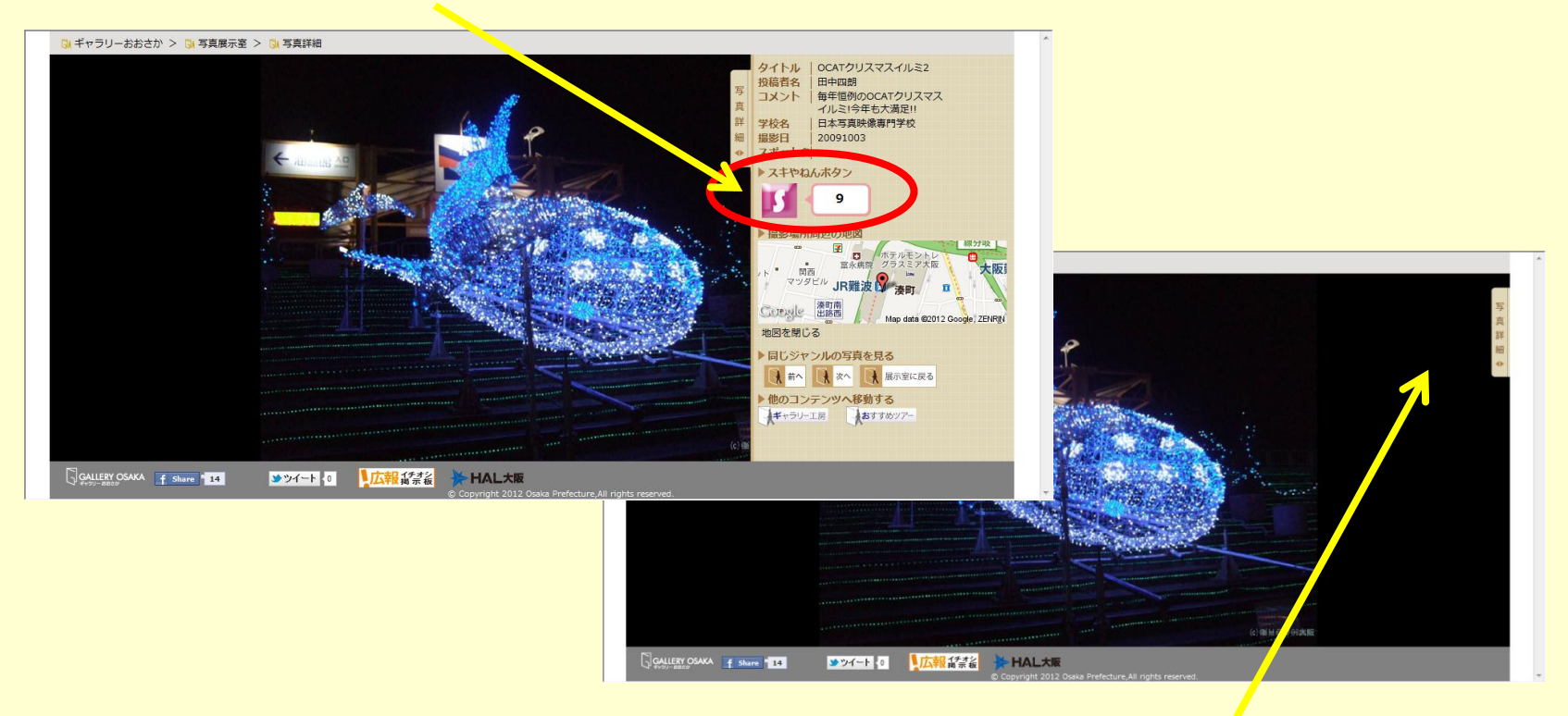

最初に情報を表示しますが、写真だけを表示したければ隠すことができます

### ④ギャラリー工房 お気に入りの写真で カレンダーやポストカード、壁紙を作って楽しめます

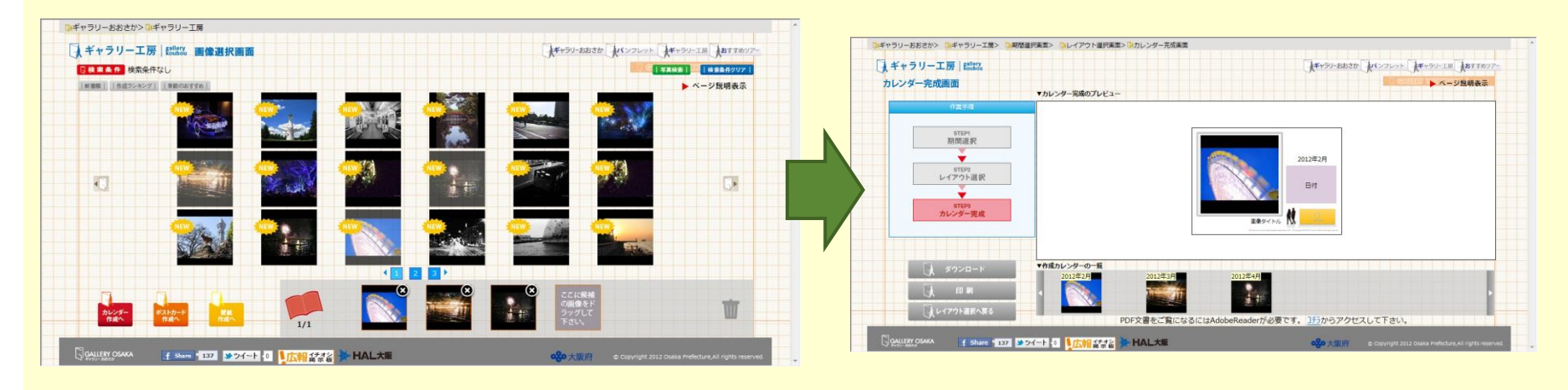

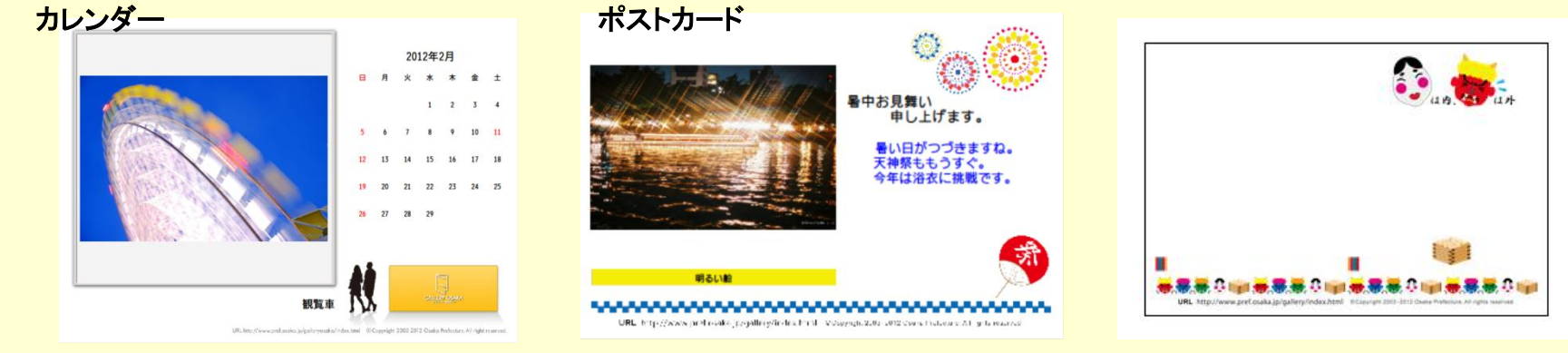

ポストカードは、季節ごとのテンプレートをご用意しています

### ⑤おすすめツアー 府政情報室おすすめツアーをご紹介 スマートフォンを使うと現在地からのルート検索が可能です

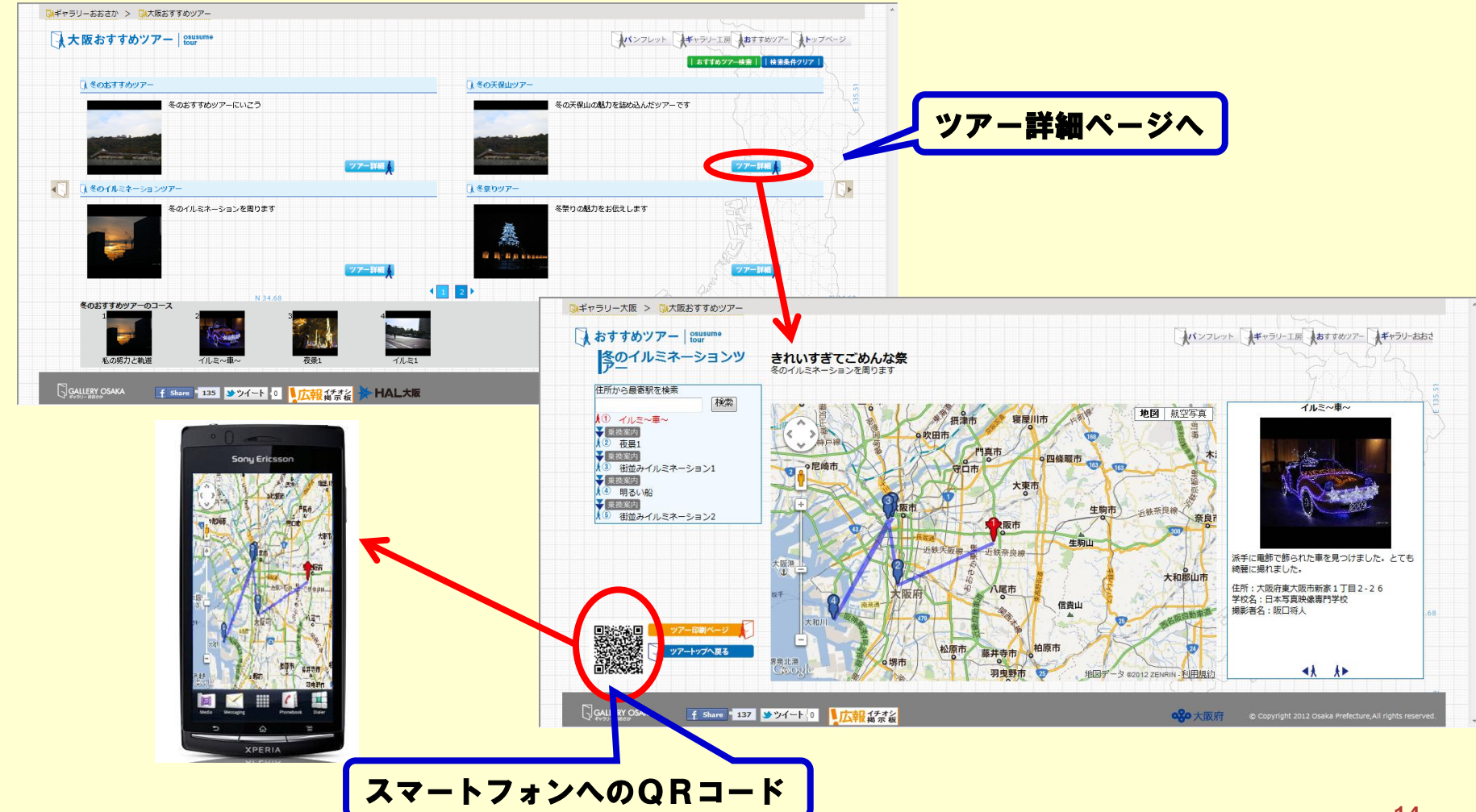